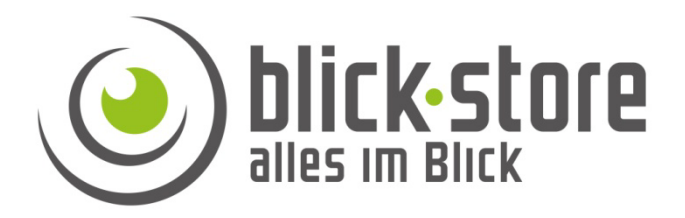

## **Technische Info**

## AP-P10xx 3G/4G Kameras

Zeitplan für die Alarmauslösung mittels der Bewegungserkennung

**Email:** service@blick-store.de

**Tel.:** +49 2433-9642580 **Fax:** +49 2433-964258 Technischer Support Montag bis Freitag von 09:00 bis 16:00 Uhr

Wenn weitere Informationen benötigt werden überprüfen Sie bitte zuerst ob auf der www.blick-store.de im Bereich Anleitungen des jeweiligen Produktes zusätzliche Dokumente zur Verfügung stehen.

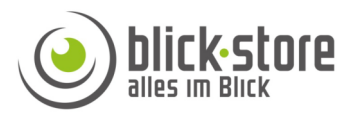

Standardmäßig ist die Alarmauslösung durch die Bewegungserkennung auf 24 Stunden und 7 Tage in der Woche eingestellt. Um die Zeiten für die Alarmauslösung anzupassen steht ein Wochenkalender zur Verfügung. Dieser ist nur über ein Webbrowser Menü bei Verbindung über das Kamera WLAN verfügbar.

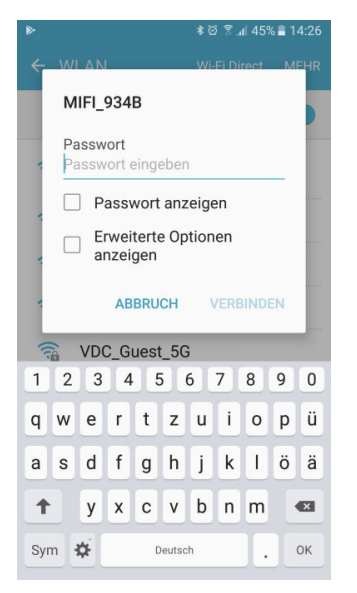

1. PC oder Mobiltelefone mit dem lokalen Kameranetzwerk verbinden, Standard Netzwerk Passwort lautet 1234567890

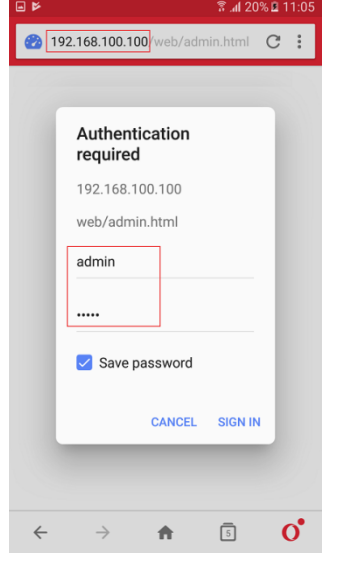

2. Den Browser auf dem PC oder Mobiltelefone öffnen und im Eingabefeld des Browsers die IP Adresse 192.168.100.100 eingeben. Danach im Anmeldefenster die Benutzerdaten (Standard admin/admin) eingeben.

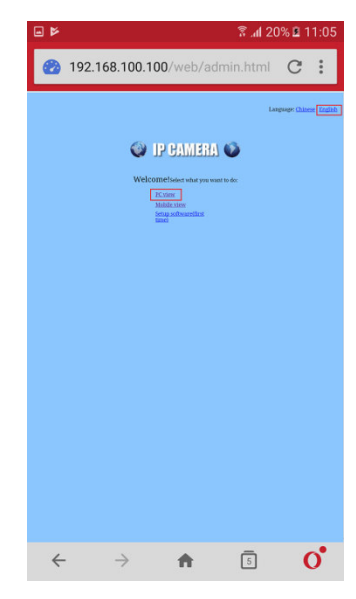

3. Die Spracheinstellung mittels der oberen rechten Auswahl auf Englisch einstellen. Betätigen Sie danach die Auswahl "PC view"

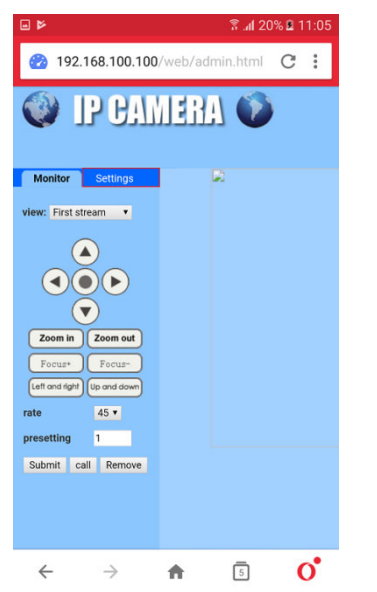

4. Da nur der Windows basierende Microsoft Internet Explorer acitveX unterstützt wird kein Livebild angezeigt und es stehen nicht alle Bedienfunktionen zur Verfügung. Betätigen Sie Einstellung "Settings"

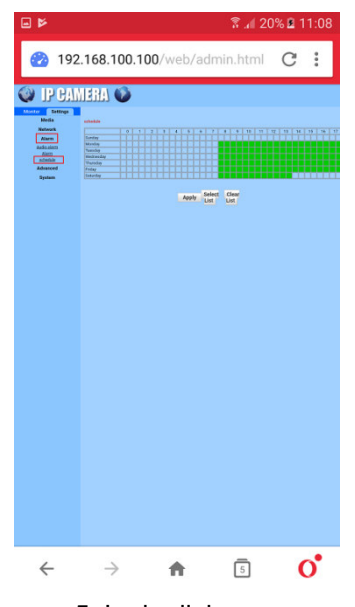

5. In der linken Menüauswahl die Einstellung "Alarm" selektieren und danach Einstellung "Schedule" betätigen.

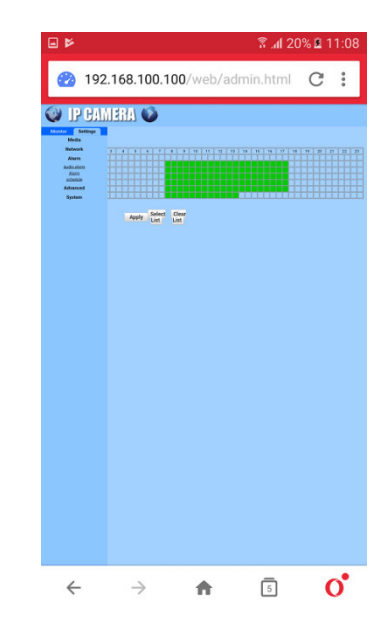

6. Durch anklicken der 30 Minuten Blöcke kann die Zeitauswahl im Wochenkalender für die Alarmauslösung vorgenommen werden. Grüner Bereich aktive Zeit. Änderungen mit Taste "Apply" übernehmen

Nun werden nur noch im gesetzten Zeitraum z.B. Alarm Push Nachrichten durch die Bewegungserkennung an die CamHi App gesendet.